# US234 / US434 – 2/4-Port-USB 3.0-Peripheriefreigabegerät – Schnellstartanleitung Периферийное разделяемое устройство US234 / US434 с 2/4 портами USB 3.0 Краткое руководство www.aten.com www.aten.com

**US234 Package Contents**

2 USB 3.0 Type-B to Type-A Cables

### 1 US234 2-Port USB 3.0 Peripheral Sharing Device **US434 Package Contents**

1 Remote Port Selector 1 User Instructions

1 US434 4-Port USB 3.0 Peripheral Sharing Device 4 USB 3.0 Type-B to Type-A Cables 1 Remote Port Selector 1 User Instructions

### **Hardware Review <sup>A</sup>**

- **US234 / US434 Front and Top View**
- 1. Console Indicator LED
- 2. USB 3.0 Device Ports
- 3. Micro USB Power Input
- 4. Remote Port Selector

# **US234 / US434 Rear View**

5. PC Ports

6. Remote Port Selector Jack

# **Hardware Installation <sup>B</sup>**

1. Plug the USB 3.0 Type-A end of the included USB cables into your computers (US234: up to 2 computers / US434: up to 4 computers) and plug the USB

# **Resumen de hardware <sup>A</sup>**

# **Vista frontal y superior del US234 / US434**

1. LED indicador de consola

- 2. Puertos de dispositivo USB 3.0
- 3. Entrada de alimentación Micro USB
- 4. Selector de puerto remoto

# **Vista posterior del US234 / US434**

- 1. Puertos de PC
- 2. Entrada de selector de puerto remoto

# **Instalación del hardware <sup>B</sup>**

1. Conecte el extremo USB 3.0 del tipo A de los cables USB suministrados en sus ordenadores (US234: hasta 2 PCs / US434: hasta 4 ordenadores) y

# **Descrizione hardware <sup>A</sup>**

**Vista frontale e dall'alto di US234 / US434**

### 1. LED console

- 2. Porte dispositivo USB 3.0
- 3. Ingresso alimentazione micro USB
- 4. Selettore porta remota

### **Vista posteriore US234 / US434**

- 1. Porte PC
- 2. Jack selettore porta remota

### **Installazione dell'hardware <sup>B</sup>**

1. Inserire l'estremità USB 3.0 tipo A dei cavi USB in dotazione nei computer (US234: fi no a 2 computer / US434: fi no a 4 computer) e inserire l'estremità USB 3.0 tipo B dei cavi USB in dotazione sul retro di US234 / US434.

# **Обзор аппаратного обеспечения <sup>A</sup>**

## **US234 / US434 Вид спереди и сверху**

- 1. Светодиодный индикатор консоли
- 2. Порты устройства USB 3.0
- 3. Вход питания Micro USB

### 4. Селектор удаленных портов

# **US234 / US434 Вид сзади**

- 1. Порты ПК
- 2. Разъем селектора удаленных портов

### **Установка аппаратного обеспечения <sup>B</sup>**

1. Подключите разъемы тип-А входящих в комплект кабелей USB 3.0 к компьютерам (US234: до 2 компьютеров/ US434: до 4 компьютеров),

- 3. Entrée d'alimentation Micro USB
- 4. Sélecteur de port distant

# **Vue arrière du US234 / US434**

- 1. Ports PC
- 2. Prise de sélecteur de port distant

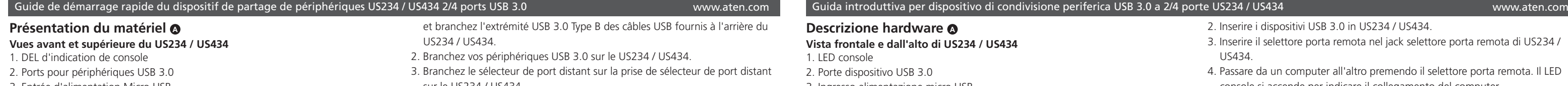

CE FC

# **Installation du matériel <sup>B</sup>**

1. Branchez l'extrémité USB 3.0 Type-A des câbles USB fournis sur vos ordinateurs (US234 : jusqu'à 2 ordinateurs / US434 : jusqu'à 4 ordinateurs) et câbles USB fournis à l'arrière du

- $115234 / 115434$
- prise de sélecteur de port distant sur le US234 / US434.
- 4. Basculez d'un ordinateur à l'autre en appuyant sur le sélecteur de port distant. La DEL d'indication de console s'éclaire pour indiquer l'ordinateur connecté.
- 5. (Facultatif) Connectez le port d'alimentation Micro USB à une source d'alimentation pour soutenir les applications avec des exigences d'alimentation plus élevées.

# **Hardwareübersicht <sup>A</sup>**

# **US234 / US434 – Ansicht von vorne und Ansicht von oben**

- 1. Konsolenanzeige-LED
- 2. USB 3.0-Geräteanschlüsse
- 3. Micro-USB-Stromeingang
- 4. Externer Anschlusswähler

# **US234 / US434 – Ansicht von hinten**

- 1. PC-Anschlüsse
- 2. Buchse für externen Anschlusswähler

# **B Hardware Installation** PC 2 PC 1 HD Camer

# **Hardwareinstallation <sup>B</sup>**

1. Verbinden Sie das USB 3.0-Typ-A-Ende der mitgelieferten USB-Kabel mit Ihren Computern (US234: bis zu 2 Computer / US434: bis zu 4 Computer) 3.0 Type-B end of the included USB cables into the back of the US234 /

US434.

2. Plug your USB 3.0 devices into the US234 / US434.

3. Plug the Remote Port Selector into the Remote Port Selector jack on the

US234 / US434.

4. Switch from one computer to another by pressing the Remote Port

Selector. The Console Indicator LED will light to indicate which computer is

connected.

5. (Optional) Connect the Micro USB Power Input port to a power source to

support applications with higher power requirements.

conecte el extremo USB 3.0 del tipo B de los cables USB suministrados en la parte posterior del US234 / US434.

- 2. Conecte los dispositivos USB 3.0 en el US234 / US434.
- 3. Conecte el Selector de puerto remoto en la entrada del Selector de puerto remoto en el US234 / US434.
- 4. Se cambia de un PC a otro pulsando el Selector de puerto remoto. El LED indicador de consola se iluminará para indicar el PC conectado.
- 5. (Opcional) Conecte el puerto de Entrada de alimentación Micro USB a una fuente de alimentación para proporcionar energía a aplicaciones de requisitos altos de energía.

- 2. Inserire i dispositivi USB 3.0 in US234 / US434.
- 3. Inserire il selettore porta remota nel jack selettore porta remota di US234 / US434.
- 4. Passare da un computer all'altro premendo il selettore porta remota. Il LED console si accende per indicare il collegamento del computer.
- 5. (Opzionale) Collegare la porta di ingresso alimentazione micro USB all'alimentazione per supportare le applicazioni con requisiti di alimentazione più elevati.

а разъем тип-В входящих в комплект кабелей USB 3.0 к задней панели US234 / US434.

- 2. Подключите устройства USB 3.0 к US234 / US434.
- 3. Подключите селектор удаленных портов к соответствующему разъему на панели US234 / US434.
- 4. Для переключения от одного компьютера к другому нажимайте на Селектор удаленных портов. Светодиодный индикатор консоли загорается, определяя подключенный компьютер.
- 5. (Дополнительно) Подключите к входному порту питания Micro USB источник питания для поддержки приложений с высоким потреблением энергии.

und schließen Sie das USB 3.0-Typ-B-Ende der mitgelieferten USB-Kabel an der Rückseite des US234 / US434 an.

- 2. Schließen Sie Ihre USB 3.0-Geräte am US234 / US434 an.
- 3. Schließen Sie den externen Anschlusswähler an der Buchse des externen Anschlusswählers am US234 / US434 an.
- 4. Schalten Sie durch Betätigung des externen Anschlusswählers zwischen den Computern um. Die Konsolenanzeige-LED zeigt durch Aufleuchten an, welcher Computer verbunden ist.
- 5. (Optional) Verbinden Sie zur Unterstützung von Geräten mit höherem Leistungsbedarf den Micro-USB-Stromeingang mit einer Stromquelle.

**A Hardware Review**

© Copyright 2015 ATEN® International Co., Ltd. ATEN and the ATEN logo are trademarks of ATEN International Co., Ltd. All rights reserved. All other trademarks are the property of their respective owners.

This product is RoHS compliant.

Part No. PAPE-1223-F50G Printing Date: 12/2015

# US234 / US434 2/4-Port USB 3.0 Peripheral Sharing Device Quick Start Guide **Guide Start Guide Guia de Start Guide** Guía de inicio rápido - Dispositivo para compartir periféricos USB 3.0 de 2/4 puertos US234 / US434 / US434

# ENTEN

**2/4-Port USB 3.0 Peripheral Sharing Device Quick Start Guide**

**US234 / US434**

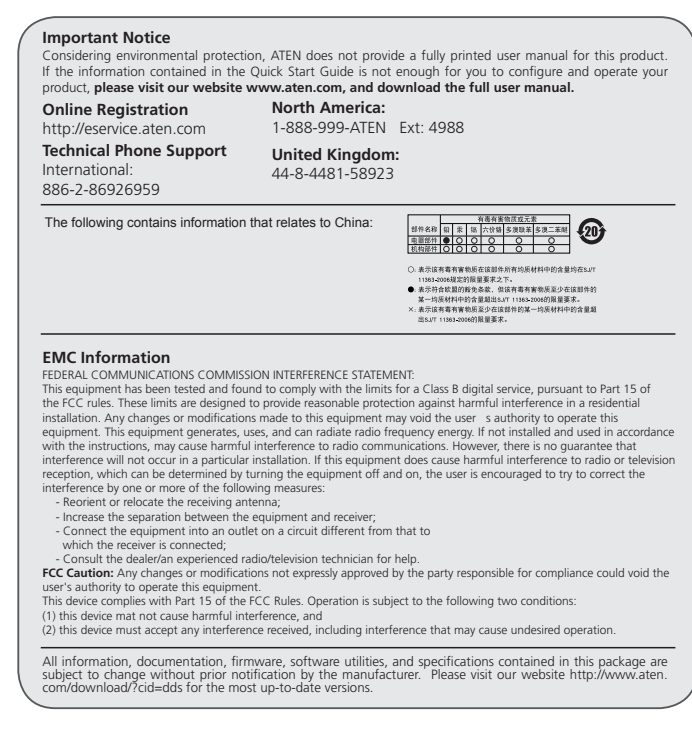

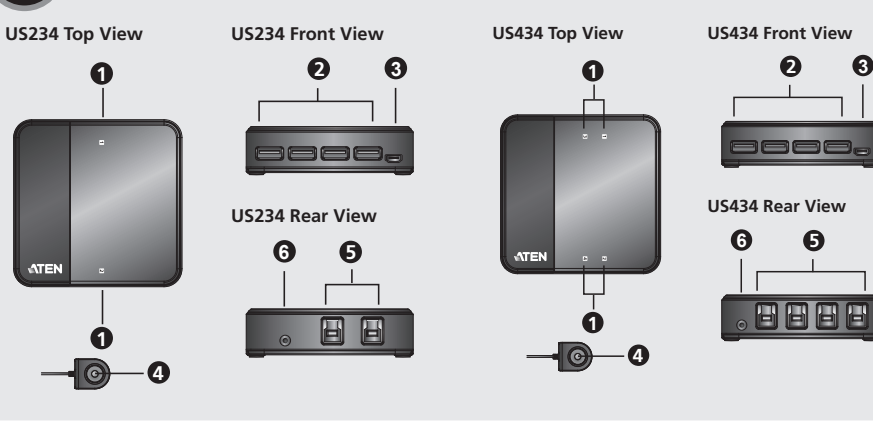

**3**

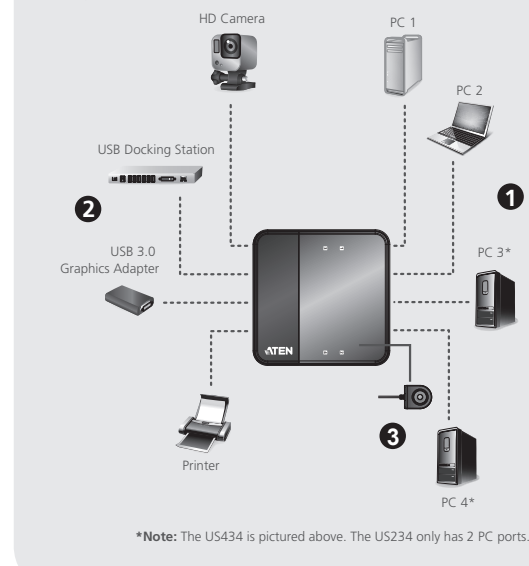

# Guia de consulta rápida do Dispositivo de partilha de periféricos com 2/4 portas USB 3.0 US234 / US434

# US234 / US434 2/4-端口USB 3.0周边分享设备快速安装卡

# US234 / US434 2/4-埠USB 3.0周邊分享裝置快速安裝卡

www.aten.com

# www.aten.com サポートお問合せ窓口:+81-3-5615-5811

www.aten.com Phone: 02-467-6789

# www.aten.com 電話支持: 010-5255-0110

www.aten.com 技術服務專線:02-8692-6959

- US234 / US434 전면 및 상부
- 1. 콘솔 알림 LED 2. USB 3.0 장비 포트 3. Micro USB 전원 입력
- 4. 원격 포트 선택기

# US234 / US434 후면

- 1. PC 포트
- 2. 원격 포트 선택기 잭

# 하드웨어 설치 **<sup>B</sup>**

- 1. 포함되어 있는 USB케이블의 USB3.0 A타입의 끝부분을 컴퓨터에 연결합니다. (US234: 최대2대의 컴퓨터 / US434: 최대 4대의 컴퓨터) 그리고 USB3.0 B타입의 끝부분을 US234 / US434 뒤에 있는 USB에 연결합니다.
- 2. USB 3.0 장치를 US234 / US434에 연결합니다.
- 3. 원격 포트 선택기를 US234 / US434 에 있는 원격 포트 선택기 포트에 연결합니다.

# 硬件检视 **<sup>A</sup>** US234 / US434 前视图及正面图

- 1. 控制端LED指示灯 2. USB 3.0设备端口 3. Micro USB电源输入孔
- 4. 外接式切换按键

# US234 / US434 后视图

5. PC端口 6. 外接式切换击键孔

- 1. 将包装内附的USB 3.0线缆Type A端连接至电脑(US234: 最多两台电脑
- 
- 

- / US434: 最多四台电脑),再将Type B端连接至US234/US434后端PC 端口。
- 2. 将要使用的USB设备连接至US234 / US434前端USB 3.0设备端口。
- 3. 将外接式切换按键连接至US234 / US434的外接式切换击键孔内。

# US234 / US434 2/4ポートUSB 3.0デバイス共有器 クイックスタートガイド

# 製品各部名称 **△**

# 硬體檢視 **<sup>A</sup>**

US234 / US434 前視圖及正面圖

- 1. 控制端LED指示燈
- 2. USB 3.0設備埠
- 3. Micro USB 電源輸入孔
- 4. 外接式切換按鍵

# US234 / US434 後視圖

- 5. PC埠
- 6. 外接式切換按鍵輸入孔

# 硬體安裝 e

- 1. 將包裝內附之USB 3.0線材Type A端連接至電腦(US234: 至多兩台電腦 / US434: 至多四台電腦),再將Type B端連接至US234/US434後端PC埠。
- 2. 將欲使用之USB 裝置連接至US234 / US434前端USB 3.0設備埠。
- 3. 將外接式切換按鍵連接至US234 / US434之外接式切換按鍵輸入孔內。

# 硬件安装 **e**

US234 / US434 フロントパネルおよびトップパネル

1. コンソール表示LED 2. USB 3.0デバイスポート 3. Micro USB電源入力ポート 4. ワイヤードリモコン

# US234 / US434リアパネル

- 1. PCポート 2. ワイヤードリモコン用ジャック
- 

# ハードウェアセットアップB **<sup>B</sup>**

- 1. 本製品に同梱されているUSB3.0ケーブルのUSBタイプAコネクターを US234は最大2台、US434は最大4台のコンピューターにそれぞれ接続 してください。次に、このケーブルのタイプBコネクターを本製品のリ アパネルにあるPCポートにそれぞれ接続してください。
- 2. USB3.0デバイスを本製品のUSB3.0デバイスポートに接続してくださ い。
- 4. 원격 포트 선택기 눌러 하나의 컴퓨터에서 다른 컴퓨터로 전환 합니다. 콘솔 알림 LED에 불이 들어오면 컴퓨터가 연결되었음을 알려줍니다. 5. (옵션) 높은 전력이 요구되는 어플리케이션을 위해, Connect the Micro
- USB 전원 입력 포트를 전원 소스에 연결합니다.

- 4. 按压外接式切换按键可于连接中的电脑间切换。控制端LED指示灯可 以显示目前使用中电脑。
- 5. (选择性步骤)可将Micro USB电源输入孔连接至电源,来支持更高的电 力需求。

- 4. 按壓外接式切換按鍵可於連接中之電腦間切換。控制端LED指示燈可以顯 示目前使用中電腦。
- 5. (選擇性步驟)可將Micro USB 電源輸入孔連接至電源,來支援更高的電力需 求。
- 3. ワイヤードリモコンを本製品のワイヤードリモコン用ジャックに接続し てください。
- 4. コンピューターを切り替えるには、ワイヤードリモコンのボタンを押し てください。コンピューターが選択されているポートのコンソール表示 LEDが点灯します。
- 5. (オプション)バスパワー電源が不足する場合は、Micro USB電源ポー トに電源を接続してください。

# **Vista do hardware <sup>A</sup>**

- **Vista frontal e superior do US234 / US434**
- 1. Indicador LED da consola
- 2. Portas USB 3.0 para dispositivos
- 3. Entrada de alimentação micro USB
- 4. Seletor de portas remoto

# **Vista traseira do US234 / US434**

- 1. Portas para PC 2. Tomada para o seletor de portas remoto
- 

# **Instalação do hardware <sup>B</sup>**

- 1. Ligue a extremidade USB 3.0 de Tipo-A dos cabos USB incluídos aos seus computadores (US234: até 2 computadores / US434: até 4 computadores) e ligue a extremidade USB 3.0 de Tipo-B dos cabos USB incluídos à parte traseira do US234 / US434.
- 2. Ligue os seus dispositivos USB 3.0 ao US234 / US434.
- 3. Ligue o Seletor de portas remoto à Tomada para o seletor de portas remoto no US234 / US434.

# **Огляд апаратного забезпечення <sup>A</sup>**

**US234 / US434 Вигляд спереду і згори**

- 1. Світлодіодний індикатор консолі
- 2. Порти для пристроїв USB 3.0
- 3. Вхід живлення Micro USB
- 4. Селектор віддаленого порту

# **US234 / US434 Вигляд ззаду**

- 1. Порти ПК
- 2. Гніздо селектора віддаленого порту

# **Інсталяція апаратного забезпечення <sup>B</sup>**

- 1. Вставте кінці Типу А USB 3.0 USB-кабелів з комплекту до комп'ютерів (US234: до 2 комп'ютерів / US434: до 4 комп'ютерів) і вставте кінець Типу В USB 3.0 USB-кабелів з комплекту ззаду до US234 / US434.
- 2. Підключіть пристрої USB 3.0 до US234 / US434.
- 3. Підключіть селектор віддаленого порту до гнізда селектора віддаленого порту на US234 / US434.

4. Mude de um computador para outro premindo o Seletor de portas remoto. O Indicador de LED da consola irá acender para indicar qual o computador

que está ligado.

5. (Opcional) Ligue a porta de Entrada de alimentação micro USB a uma fonte de alimentação para oferecer suporte a aplicações com requisitos de

alimentação mais elevados.

порту. Світлодіодний індикатор консолі засвітиться, щоб позначити,

який комп'ютер підключено.

5. (Додатково) Підключіть порт входу живлення Micro USB до джерела живлення, щоб підтримувати програми з вищими вимогами до

живлення.